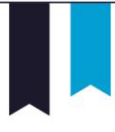

## **Advising & Registration Checklist**

- Contact your academic advisor to **schedule an advising appointment**.
- Review the **requirements of your major/minor** (or majors/minors you would like to explore) to identify courses appropriate for next semester.
	- o 'Academic Requirements' report on My.Butler
	- o 'What-If' report on My.Butler
	- o Curriculum guides/advising sheets on BU department websites
	- o University Bulletin: <https://www.butler.edu/bulletin>
- Review Butler's **Core Curriculum requirements**.
	- o 'Academic Requirements' report on My.Butler
	- o Core Curriculum website: [www.butler.edu/core/](http://www.butler.edu/core/)
- Create a **draft course schedule** based on the requirements of your major/minor, Core Curriculum courses to be completed, and elective courses that you would like to explore. Identify alternate sections and alternate courses in case your first-choice courses are full or conflict with required courses.
	- o 'Class Search' on My.Butler
- Meet with your **academic advisor** to review your draft schedule and to discuss your short-term and long-term goals.
- Identify and address any **holds** that may prevent your registration. o Advisor to release 'Advising Hold'
- Identify your **designated enrollment day and time**.
	- o 'Enrollment Dates' on Student Center of My.Butler
- Load courses into your My.Butler **Shopping Cart**. o 'Shopping Cart' on Student Center of My.Butler
- On your designated enrollment date and time, **enroll in the courses** within your shopping cart.
- If applicable, contact individual departments to obtain permission numbers to enroll in closed courses. o Registration & Records website: <https://www.butler.edu/registrar/permission>

Center for Academic Success & Exploration (CASE) Jordan Hall 144 317/940-9308 [www.butler.edu/learning](http://www.butler.edu/learning)

Registration & Records Jordan Hall 180 317/940-9203 [www.butler.edu/registrar](http://www.butler.edu/registrar)

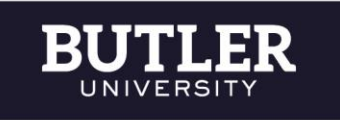